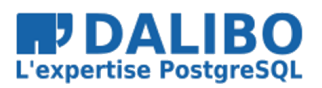

# 12 July 2018

Stefan Fercot

true

# **Save your data with pgBackRest**

TITRE : Save your data with pgBackRest SOUS-TITRE :

DATE: 12 July 2018

# WHO AM I?

- Stefan Fercot
- aka. pgstef
- PostgreSQL user since 2010
- involved in the community since 2016
- @dalibo since 2017

# DALIBO

• Services

Support Training Advice

- Based in France
- Contributing to PostgreSQL community
- We're hiring!

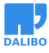

# INTRODUCTION

Ever heard of Point-in-time recovery? pgBackRest is an awesome tool to handle backups, restores and even helps you build streaming replication !

This talk will introduce the tool, its basic features and how to use it.

### WRITE AHEAD LOG (WAL)

- transactions written sequentially
	- **–** considered committed when flushed to disk
- WAL replay after a crash
	- **–** make the database consistent

WAL is the mechanism that PostgreSQL uses to ensure that no committed changes are lost. Transactions are written sequentially to the WAL and a transaction is considered to be committed when those writes are flushed to disk. Afterwards, a background process writes the changes into the main database cluster files (also known as the heap). In the event of a crash, the WAL is replayed to make the database consistent.

### POINT-IN-TIME RECOVERY (PITR)

- combine
	- **–** file-system-level backup
	- **–** continuous archiving of the WAL files
- restore the file-system-level backup and replay the archived WAL files
- not mandatory to replay the WAL entries all the way to the end

https://www.postgresql.org/docs/current/static/continuous-archiving.html

# HOW TO DO IT? (1)

- postgresql.conf
	- **–** archive\_mode
	- **–** archive\_command
	- **–** archive\_timeout

## HOW TO DO IT? (2)

- pg\_start\_backup()
- file-system-level backup : tar, rsync,…
- pg\_stop\_backup()

## HOW TO DO IT? (3)

- so many ways to get that wrong
	- **–** what about backup retention?

**–** …

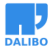

# WHAT IS PGBACKREST?

- aims to be a simple, reliable backup and restore system
- developed by David Steele & Stephen Frost (CrunchyData)
- Perl & C
- MIT license

### MAIN FEATURES

- custom protocol
	- **–** local or remote operation (via SSH)
- multi-process
- full/differential/incremental backup
- backup rotation and archive expiration
- parallel, asynchronous WAL push and get
- Amazon S3 support
- encryption
- …

### INSTALLATION

- *Use the PGDG repository, Luke!*
	- **–** yum / apt-get install pgbackrest
	- **–** 1 package with some (~ 40) dependencies

## **CONFIGURATION**

• /etc/pgbackrest.conf, example :

```
[global]
repo1-path=/var/lib/pgsql/10/backups
log-level-console=info
```

```
[my_stanza]
pg1-path=/var/lib/pgsql/10/data
```
- main configuration in the [global] part
- each PostgreSQL cluster to backup has its own configuration, called stanza

A stanza is the configuration for a PostgreSQL database cluster that defines where it is located, how it will be backed up, archiving options, etc. Most db servers will only have one PostgreSQL database cluster and therefore one stanza, whereas backup servers will have a stanza for every database cluster that needs to be backed up.

It is tempting to name the stanza after the primary cluster but a better name describes the databases contained in the cluster. Because the stanza name will be used for the primary and all replicas it is more appropriate to choose a name that describes the actual function of the cluster, such as app or dw, rather than the local cluster name, such as main or prod.

### GLOBAL SECTION - SOME EXAMPLES

- **process-max**: max processes to use for compress/transfer
- **repo1-path**: path where backups and archive are stored
- **repo1-cipher-pass**: passphrase used to encrypt/decrypt files of the repository
- **repo1-retention-full**: number of full backups to retain
- **repo1-retention-diff**: number of differential backups to retain
- **repo1-host**: repository host when operating remotely via SSH
- **repo1-host-user**: repository host user when repo1-host is set
- …

To set encryption :

# openssl rand -base64 48 repo1-cipher-pass=xxx repo1-cipher-type=aes-256-cbc

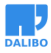

### STANZA SECTION

- **pg1-path**: PostgreSQL data directory
- **pg1-port**
- any global configuration can be overridden
- …

#### POSTGRESQL CONFIGURATION

- archive\_mode = on
- wal level = replica
- archive command = 'pgbackrest --stanza=my stanza archive-push  $\chi_p'$ '

#### INITIALIZE THE STANZA

- create the stanza
- # sudo -u postgres pgbackrest --stanza=my\_stanza stanza-create
	- check the configuration and if archiving is working

```
# sudo -u postgres pgbackrest --stanza=my_stanza check
```
The stanza-create command must be run on the host where the repository is located to initialize the stanza.

The check command validates that pgBackRest and the archive\_command setting are configured correctly for archiving and backups. It detects misconfigurations, particularly in archiving, that result in incomplete backups because required WAL segments did not reach the archive.

Note that pg\_create\_restore\_point('pgBackRest Archive Check') and pg\_switch\_xlog()/pg\_switch\_wal() are called to force PostgreSQL to archive a WAL segment.

#### PERFORM A BACKUP

```
# sudo -u postgres pgbackrest --stanza=my_stanza --type=full backup
```
• supported types: incr, diff, full

Example:

```
# sudo -u postgres pgbackrest --stanza=my_stanza --type=full --no-log-timestamp backup
P00 INFO: backup command begin 2.03: --log-level-console=info
--no-log-timestamp --pg1-path=/var/lib/pgsql/10/data
--repo1-path=/var/lib/pgsql/10/backups --stanza=my_stanza --type=full
P00 INFO: execute non-exclusive pg_start_backup() with label
"pgBackRest backup started at 2018-06-20 18:05:24": backup begins after the next regul
P00 INFO: backup start archive = 000000010000000000000003, lsn = 0/3000060
P00 INFO: full backup size = 23.2MB
P00 INFO: execute non-exclusive pg_stop_backup() and wait for all WAL segments to ar
P00 INFO: backup stop archive = 000000010000000000000003, lsn = 0/3000130
P00 INFO: new backup label = 20180620-180524F
P00 INFO: backup command end: completed successfully
P00 INFO: expire command begin
P00 INFO: option 'repo1-retention-archive' is not set - archive logs will not be exp
P00 INFO: expire command end: completed successfully
```
#### BACKUP INFORMATION

```
# sudo -u postgres pgbackrest --stanza=my stanza info
stanza: my_stanza
   status: ok
   db (current)
        wal archive min/max (10-1):
        000000010000000000000001 / 000000010000000000000003
        full backup: 20180620-180524F
            timestamp start/stop: 2018-06-20 18:05:24 / 2018-06-20 18:05:39
            wal start/stop: 000000010000000000000003 / 000000010000000000000003
            database size: 23.2MB, backup size: 23.2MB
            repository size: 2.7MB, repository backup size: 2.7MB
```
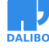

# RESTORE A BACKUP

# sudo -u postgres pgbackrest --stanza=ma\_stanza restore

- options
	- **–** --delta
	- **–** --target
	- **–** …
- --delta: by default the PostgreSQL data and tablespace directories are expected to be present but empty. This option performs a delta restore using checksums
- $\bullet$   $-\text{target}$ : defines the recovery target when -type is name, xid, or time.

# DEMO - POINT-IN-TIME RECOVERY

#### STEP 1: BACKUP

```
# sudo -u postgres pgbackrest --stanza=my_stanza --type=full backup
P00 INFO: backup command begin 2.03:
--pg1-path=/var/lib/pgsql/10/data --repo1-path=/var/lib/pgsql/10/backups
--stanza=my_stanza --type=full
P00 INFO: execute non-exclusive pg_start_backup()
with label "pgBackRest backup started at 2018-06-28 16:53:20":
backup begins after the next regular checkpoint completes
P00 INFO: backup start archive = 000000020000000000000019, lsn = 0/19000060
P00 INFO: full backup size = 23.2MB
P00 INFO: execute non-exclusive pg_stop_backup() and
wait for all WAL segments to archive
P00 INFO: backup stop archive = 000000020000000000000019, lsn = 0/19000130
P00 INFO: new backup label = 20180628-165320F
P00 INFO: backup command end: completed successfully
P00 INFO: expire command begin
P00 INFO: expire command end: completed successfully
```
#### STEP 2: CREATE IMPORTANT DATA

```
# sudo -iu postgres psql -c " \
begin; \
create table important_table (message text); \
insert into important_table values ('Important Data'); \
commit; \
select * from important_table;"
   message
----------------
Important Data
(1 row)
```
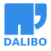

 $\hat{ }$ 

#### STEP 3: GET CURRENT TIME

# sudo -iu postgres psql -Atc "select current timestamp" 2018-06-28 16:54:22.221035+02

#### STEP 4: OOOPS…

```
# sudo -iu postgres psql -c " \
begin; \
drop table important table; \setminuscommit; \
select * from important table;"
ERROR: relation "important_table" does not exist
LINE 1: ...drop table important table; commit; select * from important ...
```
### STEP 5: STOP POSTGRESQL

- # sudo -iu postgres psql -c "select pg\_switch\_wal()"
- # systemctl stop postgresql-10.service

#### STEP 6: RESTORE

```
# sudo -u postgres pgbackrest --stanza=my_stanza --delta
--type=time --target="2018-06-28 16:54:22.221035+02" --target-action=promote
restore
P00 INFO: restore command begin 2.03: --delta
--pg1-path=/var/lib/pgsql/10/data --repo1-path=/var/lib/pgsql/10/backups
--stanza=my_stanza --target="2018-06-28 16:54:22.221035+02"
--target-action=promote --type=time
P00 INFO: restore backup set 20180628-165320F
P00 INFO: remove invalid files/paths/links from /var/lib/pgsql/10/data
P00 INFO: cleanup removed 22 files
P00 INFO: write /var/lib/pgsql/10/data/recovery.conf
                                                                     15
```
P00 INFO: restore global/pg\_control (performed last to ensure aborted restores cannot be started) P00 INFO: restore command end: completed successfully

#### STEP 7: CHECK RECOVERY.CONF

```
# cat /var/lib/pgsql/10/data/recovery.conf
restore_command = 'pgbackrest --stanza=my_stanza archive-get %f "%p"'
recovery_target_time = '2018-06-28 16:54:22.221035+02'
recovery_target_action = 'promote'
```
### STEP 8: START POSTGRESQL

# systemctl start postgresql-10.service # cat /var/lib/pgsql/10/data/log/\* LOG: recovery stopping before commit of transaction 561, time 2018-06-28 16:54:59.481247+02 LOG: redo done at 0/1A01E590 LOG: last completed transaction was at log time 2018-06-28 16:54:13.370025+02

#### STEP 9: CHECK THE DATA

```
# sudo -iu postgres psql -c "select * from important_table"
   message
----------------
Important Data
(1 row)
```
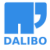

# STREAMING REPLICATION

- /etc/pgbackrest.conf
	- **–** recovery-option=primary\_conninfo=db.mydomain.com
	- **–** recovery-option=standby\_mode=on
	- **–** …

https://pgbackrest.org/user-guide.html#replication/streaming

See http://www.postgresql.org/docs/X.X/static/recovery-config.html for details on recovery.conf options (replace X.X with your PostgreSQL version). This option can be used multiple times.

# **CONCLUSION**

- test it,
- use it!

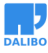

WHERE

# **WHERE**

- official website: https://pgbackrest.org
- code: https://github.com/pgbackrest/pgbackrest
- rpm and deb: in the PGDG repositories!
- user guide: https://pgbackrest.org/user-guide.html
- support: https://github.com/pgbackrest/pgbackrest/issues

# THANK YOU FOR YOUR ATTENTION!

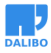